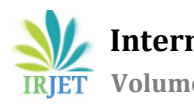

# **"PROJECT MANAGEMENT FOR CONSTRUCTION OF RESIDENTIAL BUILDING"**

# **Manjunathgouda Patil1, Muskan Mulla2, Uzair Killedar3, Pratik Anandache4, Arfaaz Mujawar5, Siddharth Patil6.**

<sup>1</sup>*Assistant Professor, Dept. of Civil Engineering, KLS Gogte Institute of Technology, Belagavi, Karnataka, India. 2,3,4,5UG Student Dept. of Civil Engineering, KLS Gogte Institute of Technology, Belagavi, Karnataka, India. <sup>6</sup>PG Student Dept. of Civil Engineering, KLS Gogte Institute of Technology, Belagavi, Karnataka, India.* ---------------------------------------------------------------------\*\*\*----------------------------------------------------------------------

**Abstract -** *Any construction project to begin which starts with the layout of the building or structure followed by the design and analysis of the structure which is succeeded by the cost of estimation and planning for the project. This project involves the planning, design, analysis, scheduling, 3D modeling and also the cost estimation and as well as the labour and material management of (G+1) Residential building located at malini nagar kanbargi road belagavi.*

*The layout of a proposed (G+1) residential building is based on plot size 30'x50'. The ground floor having a built up area of 850sq.ft. The first floor having built up area of 934.5sq.ft. The requirement of client was 4BHK duplex house. All the drafting is being done use AutoCAD. Also the drawings made on AutoCAD also served as a base for transfer of the structure for analysis and design in ETABS. The scheduling was carried out by using Microsoft project.*

*The analysis and design of the entire structure has been completed using ETABS. The results include the various forces acting on various members as well various schedules for various members. The 3D model of the building carried out using 3DS max. The cost estimate for the project has been calculated. A parametric study of G+1 residential building is carried out using ETABS Software.* 

### *Key Words***: Planning, Designing, Labour management, Material management, Scheduling, Estimation.**

## **1. INTRODUCTION**

Building construction is an ancient human activity. It began with the purely functional need for a controlled environment to moderate the effects of climate. Constructed shelters were one means by which human beings were able to adapt themselves to a wide variety of climates and become a global species.

The engineer has to keep in mind the municipal conditions, building bylaws, environment, financial capacity, water supply, electrical connectivity, sewage arrangement, provision of future aeration, ventilation etc. in suggestion a particular type of plan to any client.

The aim of the project is to plan with elevation and section which includes all the details of proposed building as well as its full estimation. The design will be done as per the limit state method as per recommended IS 456-2000. This gives as a complete study to build a residential building and complete design like design of footing, columns, beams, slabs etc. After designing those components we will estimate the approximate cost of proposed building.

# **1.1 Objectives**

- 1. To plan as per the client requirement.
- 2. To design the RCC structures using suitable software's as well as comparing the results by manual calculations.
- 3. To understand the basic knowledge about the material management and labour management.
- 4. To understand the basic difference between the theoretical part and the practical work.
- 5. To estimate the approximate quantity for the construction of a residential building G+1.

# **1.2 Methodology**

- 1. Planning: planning as per the client requirements and drafting the same using AUTOCAD software. Planning is done keeping in mind the basic requirements of humans like water supply, electrical connectivity, sewage etc.
- 2. Estimation: estimating the quantity required for the construction of building using excel sheets. Estimating the time and resources required for the completion of project using Microsoft project software.
- 3. Designing: Designing the RCC structures using ETABS/STAAD PRO software. Designing the elevation of building using 3DS Max.
- 4. Execution: executing as per the plan and designs on the site.

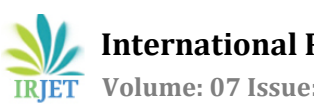

# **2. PLANNING**

The planning is done as per the building by laws rules and regulations. The general rules are as follows,

- 1. The front and rear setbacks shall be with reference to the depth of site.
- 2. Left and right setbacks shall be with reference to width of the site.
- 3. When the building lines are fixed, the front setback or the building line whichever is higher shall be applicable.
- 4. In case of corner sites both the sides facing the road shall be treated as front side and regulations applied accordingly.
- 5. Setback should be provided in the owners plot, public space or conservancy lanes adjoining the plot should not be considered as setback etc.
- 6. The maximum floor area ratio for G+1 residential building should be 1.25.
- 7. The minimum width of corridor for residential building should be 1 m.

Some helpful points regarding the orientation of a building are as follows:

- 1. Long wall of the building should face north south, short wall should face East and west because if the long walls are provided in east facing, the wall. Absorb more heat of sun which causes discomfort during night.
- 2. A verandah or balcony can be provided towards east and west to keep rooms cool.

## **2.1 SITE DETAILS.**

- 1. Size of the plan : 30' x 50'
- 2. Location of site: Malini nagar kanbargi road Belgaum.
- 3. Requirements of client : 2bhk duplex house
- 4. Facing of the site : North facing
- 5. No of storey : G+1
- 6. Ground floor built up area : 850 sq.ft
- 7. First floor built up area : 934.15 sq.ft
- 8. Porch area : 152 sq.ft
- 9. Storey height : 3 meters
- 10. FAR 1.18 < 1.25

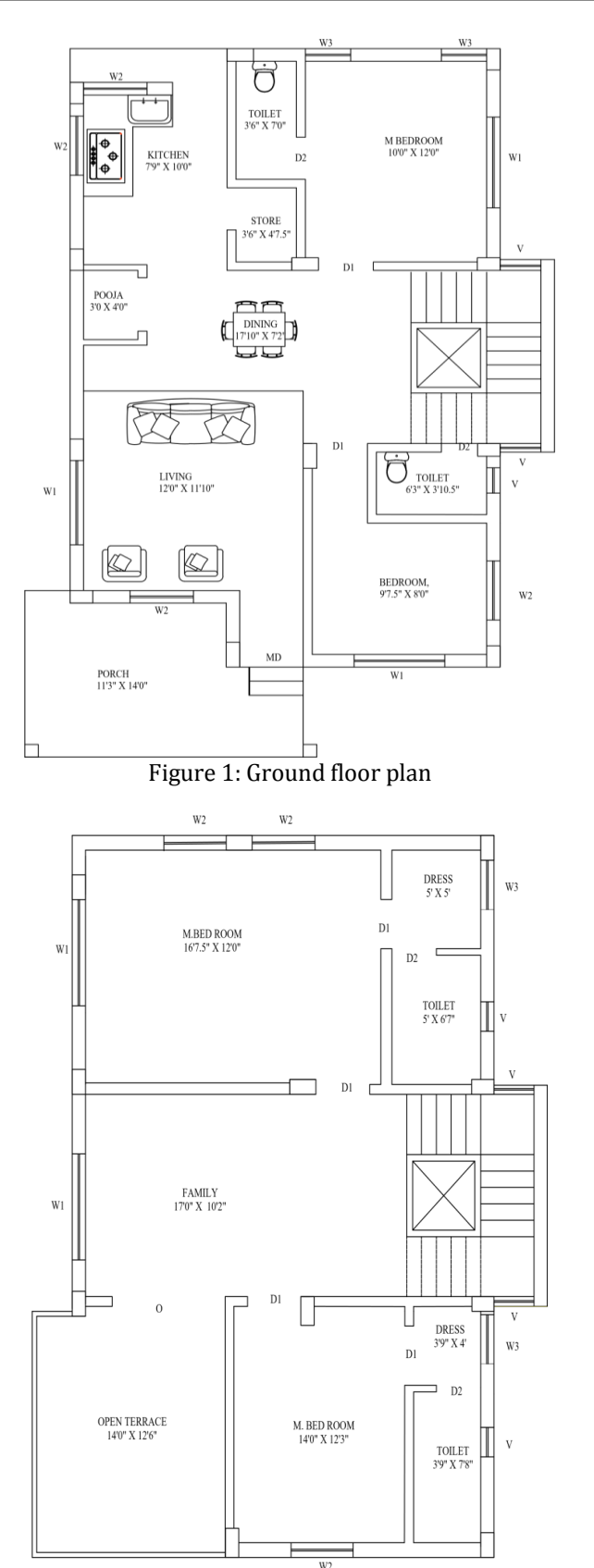

Figure 2: First floor plan

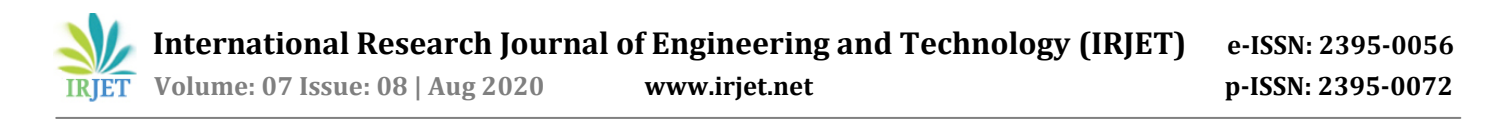

## **3. MODELING AND DESIGN OF STRUCTURE**

The above 2d plan is developed in ETAB software for furthur design process. The Fig3. Shows the general floor plan of the building. Fig 4 shows the 3D view of the plan.

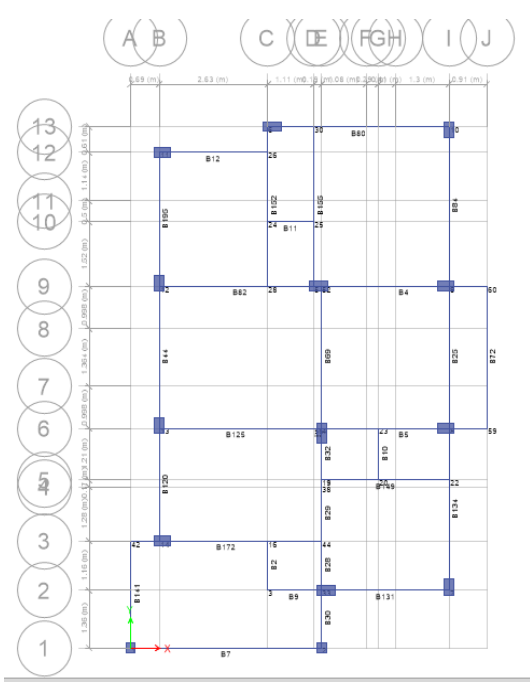

Figure 3: General floor plan in ETABS

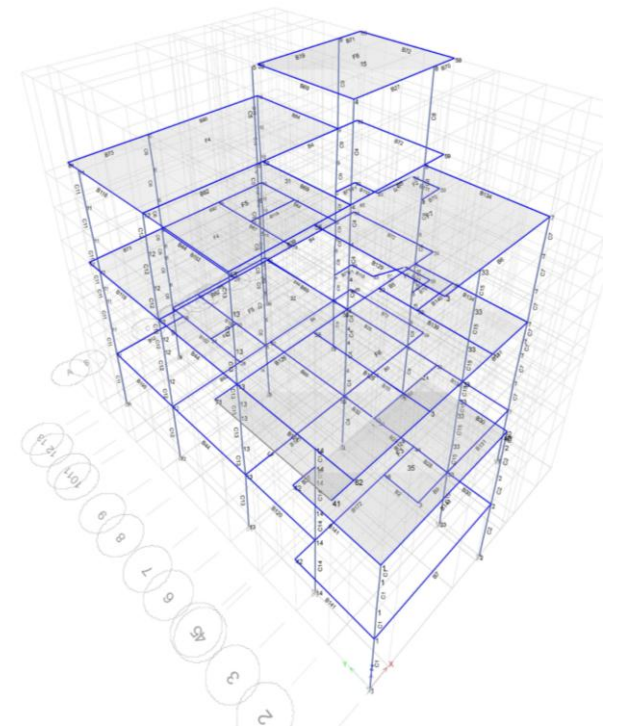

Figure 4: 3D view in ETABS

| Table 1: Material Properties |                                 |  |  |  |  |
|------------------------------|---------------------------------|--|--|--|--|
| <b>Concrete Properties</b>   |                                 |  |  |  |  |
| Grade of concrete            | M25                             |  |  |  |  |
| Modulus of elasticity        | 22360.68MPa                     |  |  |  |  |
| Density of concrete          | 25KN/m <sup>3</sup>             |  |  |  |  |
| Poisson's ratio              | 0.2                             |  |  |  |  |
|                              | <b>Reinforcement Properties</b> |  |  |  |  |
| Grade of steel               | Fe500                           |  |  |  |  |
| Modulus of elasticity        | 200000Mpa                       |  |  |  |  |
| Poisson's ratio              | 0.3                             |  |  |  |  |
| <b>Masonry properties</b>    |                                 |  |  |  |  |
| Density of brick wall        | $20$ KN/m <sup>3</sup>          |  |  |  |  |
| including plaster            |                                 |  |  |  |  |
| Poisson's ratio              | 0.2                             |  |  |  |  |
| <b>Steel Properties</b>      |                                 |  |  |  |  |
| Grade of steel               | Fe250                           |  |  |  |  |
| Modulus of elasticity        | 210000MPa                       |  |  |  |  |
| Poisson's ratio              | 0.3                             |  |  |  |  |

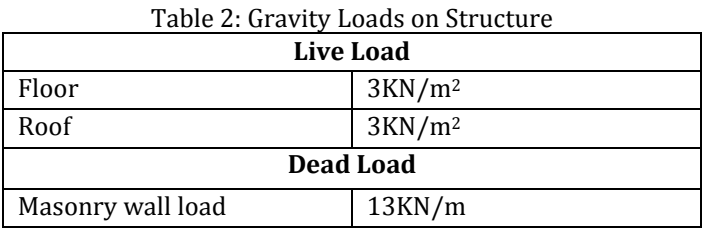

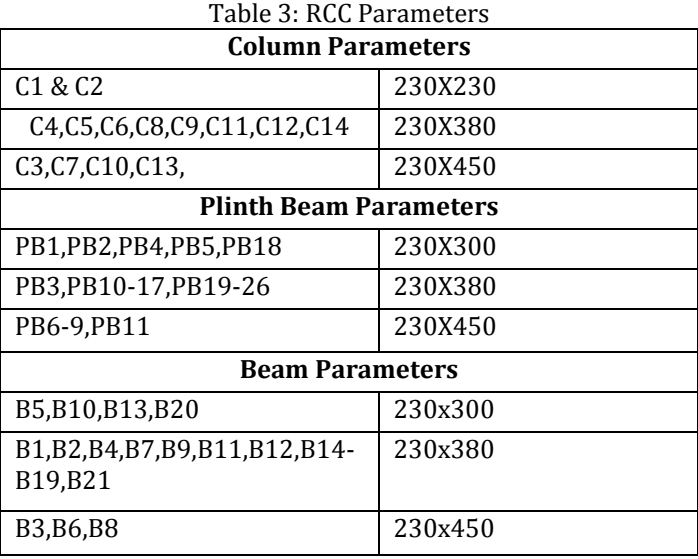

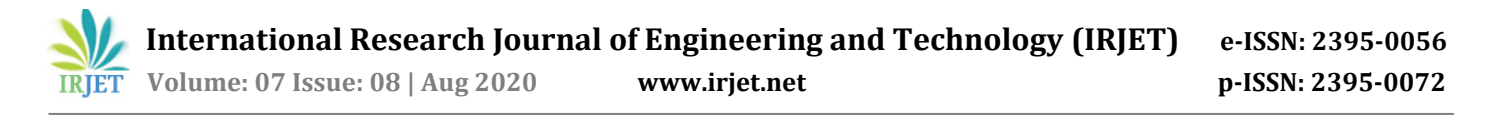

# **3.1 ANALYSIS AND DESIGN RESULTS**

The below fig 5 and fig 6 tells about the maximum bending moment in 3-3 direction and shear force applied in 2-2 direction after analyzing the model.

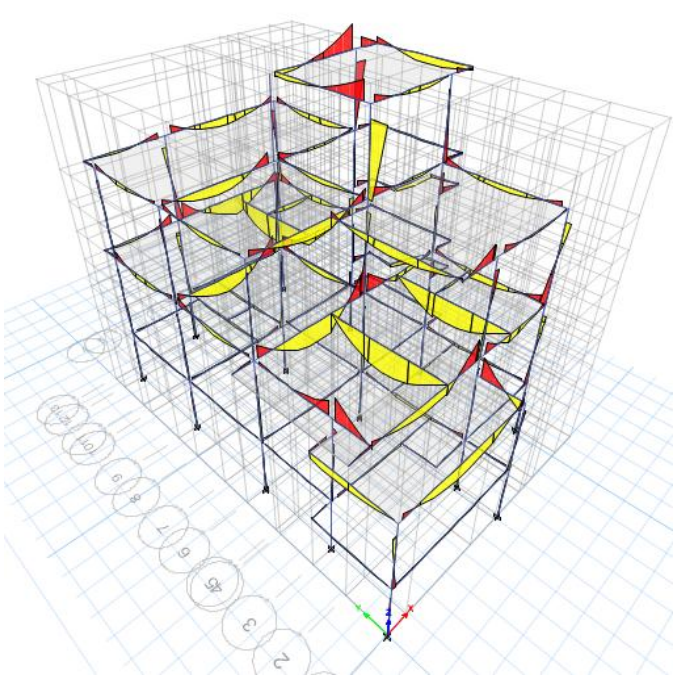

Figure 5: Bending Moment Diagram in 3-3 Direction

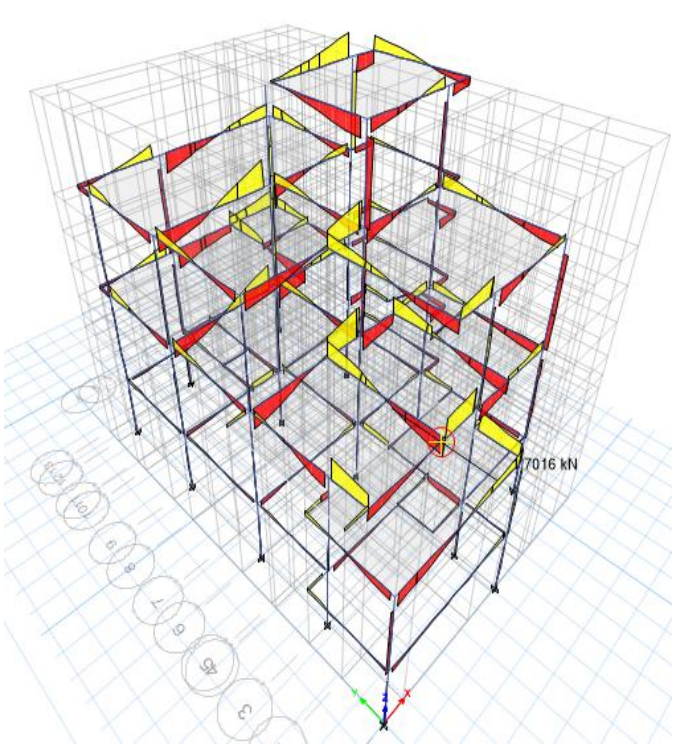

Figure 6: Shear Force Diagram in 2-2 Direction

The below figure 7 shows the plan results after analyzing it by applying certain load cases and combinations. The pink color indicates the safe results of the column.

The figure 8 showing the 3D view of the plan along with the percentage longitudinal reinforcement required.

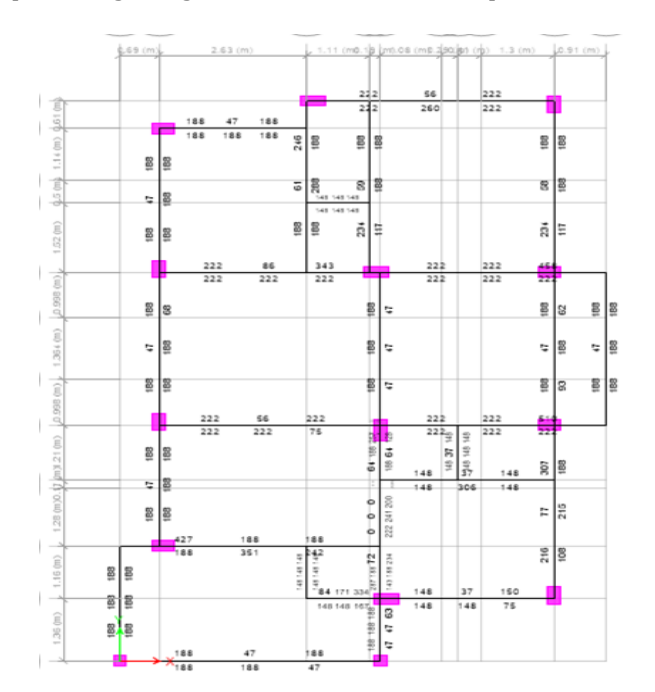

Figure 7: Showing the reinforcement details

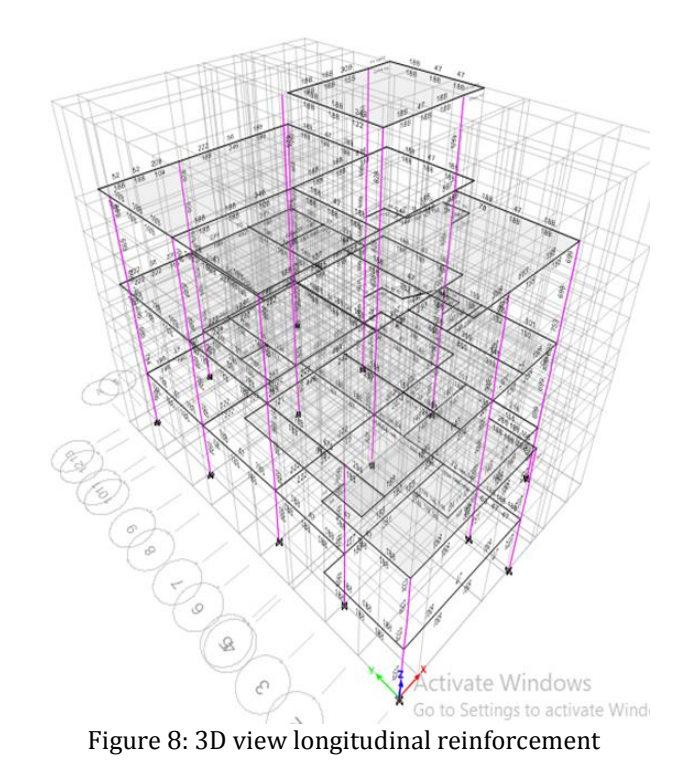

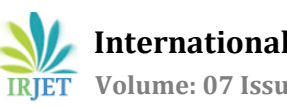

# **3.2 DESIGN DETAILS**

The given plan is modeled in ETABS and analyzed it and designing is been carried out for the given parameters using ETABS software. The design results obtained are as follows.

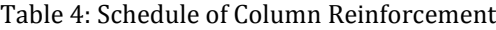

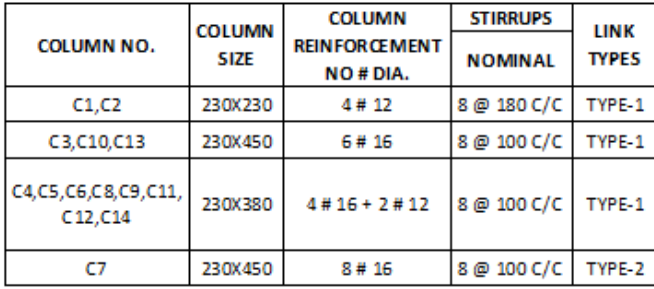

#### Table 5: Schedule of Beams at Porch Level

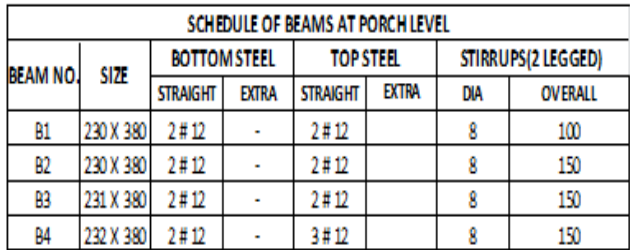

## Table 6: Schedule of Beams at Plinth Level

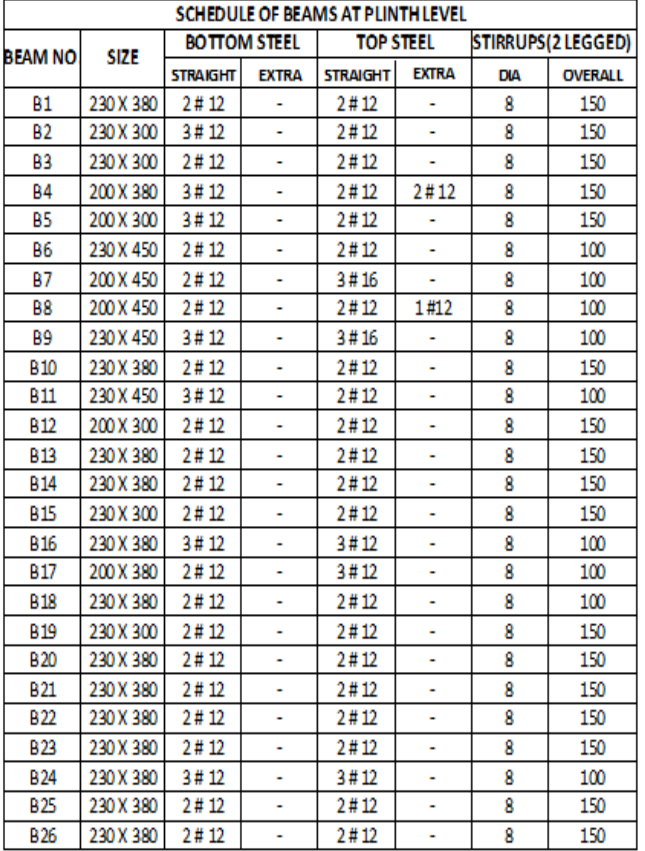

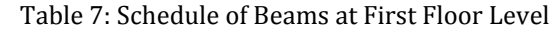

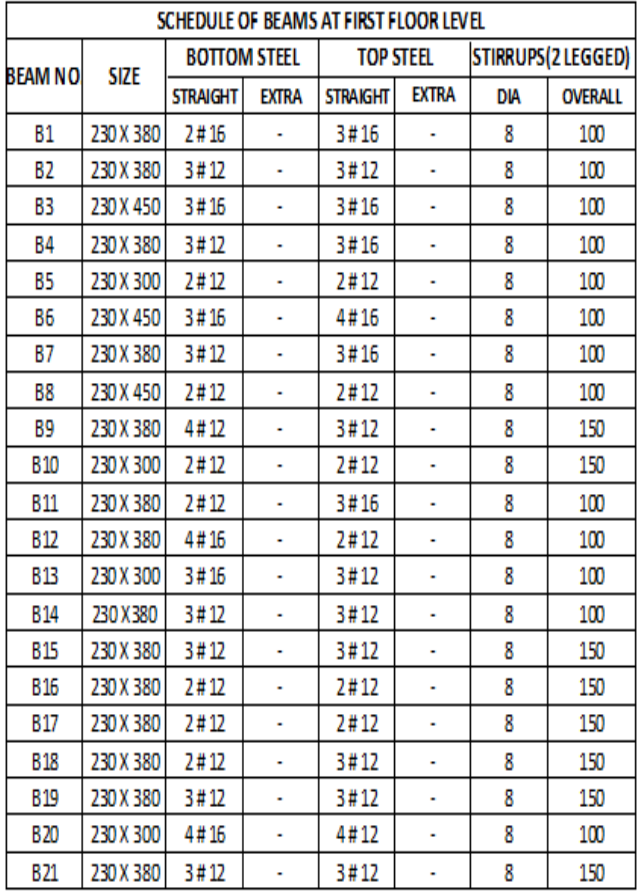

#### Table 8: Schedule of Beams at Terrace Floor Level

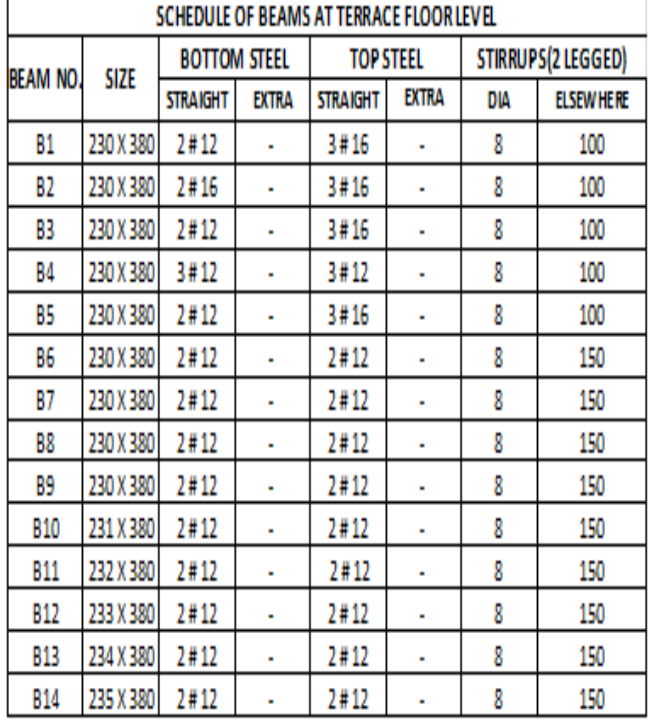

| SCHEDULE OF BEAMS AT HEADROOM LEVEL |             |                     |              |                  |              |                    |                |  |
|-------------------------------------|-------------|---------------------|--------------|------------------|--------------|--------------------|----------------|--|
| <b>BEAM NO.</b>                     | <b>SIZE</b> | <b>BOTTOM STEEL</b> |              | <b>TOP STEEL</b> |              | STIRRUPS 2 LEGGED) |                |  |
|                                     |             | <b>STRAIGHT</b>     | <b>EXTRA</b> | <b>STRAIGHT</b>  | <b>EXTRA</b> | DIA                | <b>OVERALL</b> |  |
| 81                                  | 230 X 380   | 2#12                |              | 2#12             |              |                    | 150            |  |
| B <sub>2</sub>                      | 230 X 380   | 2#12                |              | 2#12             |              |                    | 150            |  |
| B3                                  | 231 X 380   | 2#12                |              | 4#12             |              |                    | 150            |  |
| 84                                  | 232 X 380   | 7#17                |              | 2#12             |              |                    | 150            |  |

Table 9: Schedule of Beams at Headroom Level

#### **4. SCHEDULING**

The project scheduling is done using Microsoft project software for labour management as well as for material management.

The total working days estimated is 72 days for the completion of the project. The critical works observed during the scheduling are pile diving, bar bending and concreting of pile cap, brickwork upto sill level, brick work upto slab level, staircase bar bending and concreting etc. The below table 10 shows the total duration of each work to be carried out.

Table 10: Constrains and Recurring Task

| $\overline{\mathbb{D}}$ | Θ | <b>Task</b><br>Mode | <b>Task Name</b>                                 | Duration | Start                     | Finish       | Predecessors   |
|-------------------------|---|---------------------|--------------------------------------------------|----------|---------------------------|--------------|----------------|
|                         |   |                     |                                                  |          |                           |              |                |
| Ŧ                       |   | u,                  | <b>Site visit</b>                                | 1 day    | Mon 12/23/19 Mon 12/23/19 |              |                |
| $\overline{\mathbf{2}}$ |   | w.                  | Line out                                         | 2 days   | Tue 12/24/19              | Wed 12/25/19 | 1              |
| s                       |   | w.                  | Pile Drilling                                    | 5 days   | Thu 12/26/19              | Tue 12/31/19 | $\overline{2}$ |
| 4                       | 繭 | w,                  | <b>Barbending</b>                                | 3 days   | Wed 1/1/20                | Fri 1/3/20   | 3              |
| τ                       | 繭 | ×,                  | Concreting and laying of<br><b>Dile</b>          | 4 days   | Sat 1/4/20                | Wed 1/8/20   | 4              |
| 6                       | 繭 | ×.                  | Excavation of Pile cap                           | 6 days   | Thu 1/9/20                | Wed 1/15/20  | 5              |
| 7                       |   | ×.                  | <b>Bar Bending and</b><br>Concreting of Pile cap | 6 days   | Thu 1/16/20               | Wed 1/22/20  | 6              |
| ā                       |   | w.                  | Plinth beam bar<br>bending and<br>Concreting     | 5 days   | Thu 1/23/20               | Wed 1/29/20  | 7              |
| ō                       | 扁 | u,                  | <b>Filling of Plinth level</b>                   | 3 days   | Thu 1/30/20               | Sat 2/1/20   | g              |
| 10                      |   | w.                  | Marking of compound<br>wall columns.             | 1 day    | Mon 2/3/20                | Mon 2/3/20   | ğ              |
| 12                      |   | w.                  | Placing of columns                               | 2 days   | Thu 2/6/20                | Fri 2/7/20   | n              |
| 13                      |   | w.                  | Concreting of compound<br>wall columns           | 1 day    | Sat 2/8/20                | Sat 2/8/20   | 12             |
| 14                      | 繭 | u,                  | Brickwork masonry unto<br>sill level             | 10 days  | Mon 2/10/20               | Fri 2/21/20  | 13             |
| īś                      |   | w.                  | Sill work                                        | 3 days   | Mon 2/24/20               | Wed 2/26/20  | 14             |
|                         |   |                     |                                                  |          |                           |              |                |

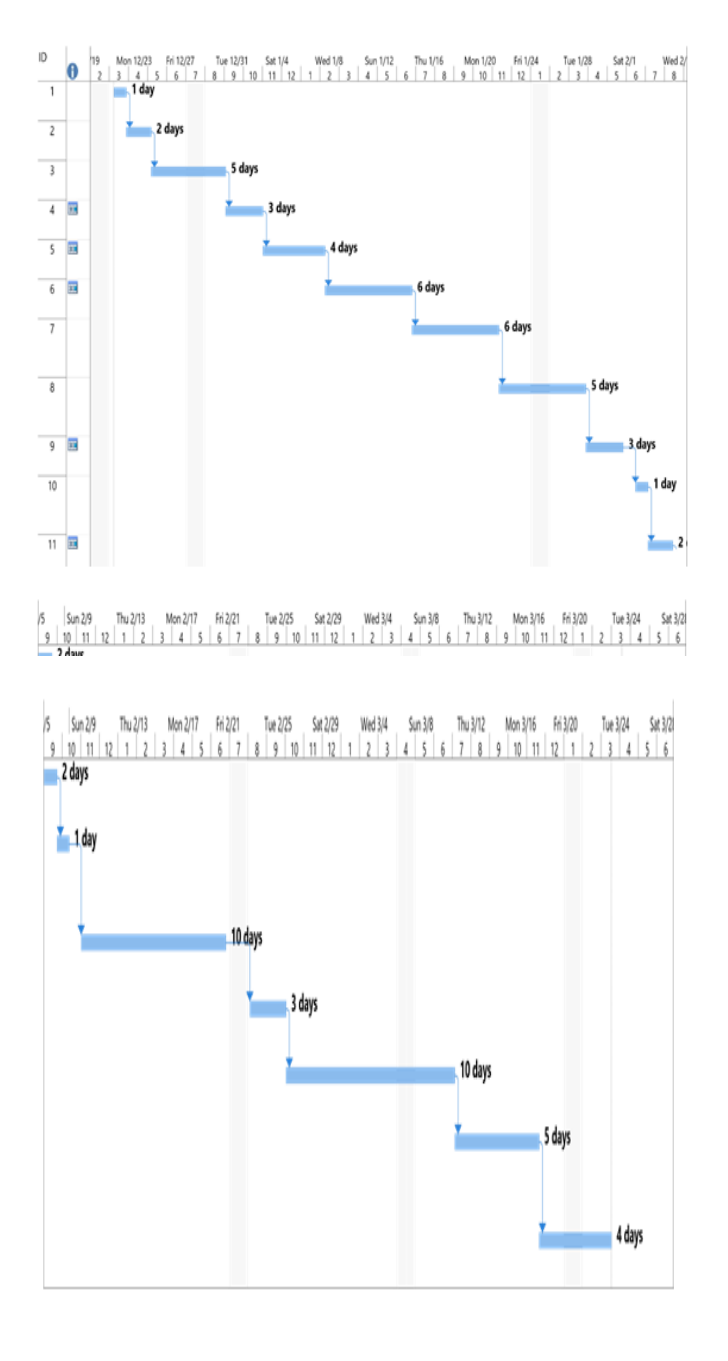

### **5. ESTIMATION**

The approximate cost estimated for the construction of residential building G+1 is 28 lakhs (4BHK Duplex House).

The rates of various items of work and materials for the estimation of building are referred from the rate analysis of local authorities.

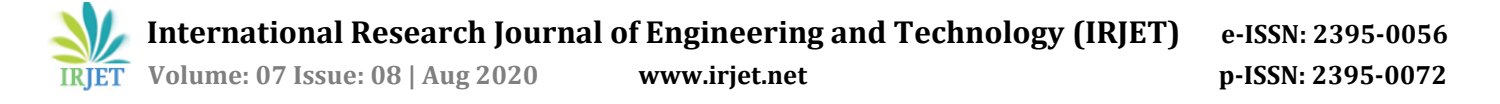

## **6. MODELING**

The 3D modeling of the plan is carried out using 3D's max software to have clear vision of the building which is to be constructed. The below fig 7 shows the 3D view of the structure.

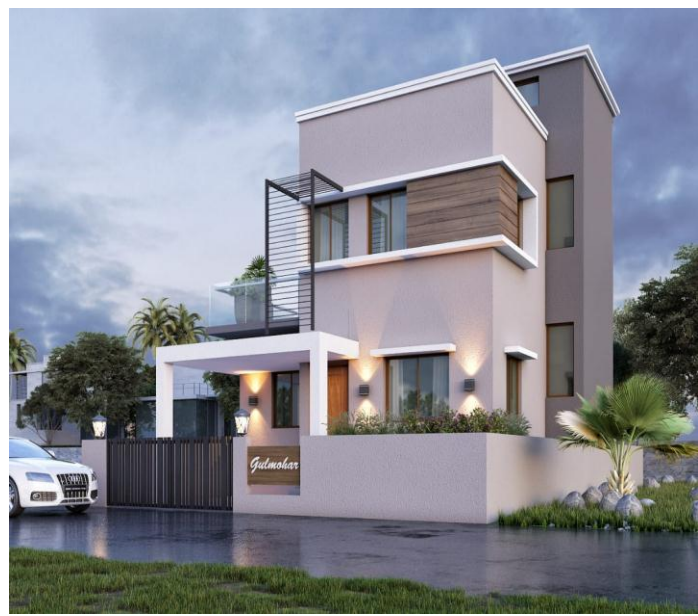

Figure 9: Model Developed in 3D's max

### **7. CONCLUSIONS**

- 1. ETABS gives hardly any variation in results compared to the results computed manually.
- 2. ETABS is a much easier and faster way of analysing and designing a structure when compared to manual computation
- 3. 3DS max Visualize high-quality architectural renderings and Bring characters and features to life with animation and VFX.
- 4. Scheduling using Microsoft project Software gives good controlling and clear schedule to a project.
- 5. 3DS max Produce high-quality renders, faster and Accelerate manual steps to boost productivity.

#### **REFERENCES**

- [1] Abhay Guleria,(2018) ''**Structural Analysis of a Multi-Storied Building using ETABS for different Plan Configurations**'' International Journal of Research in Advanced Engineering and Technology Volume 4; Issue 2, ISSN: 2455-0876
- [2] S.RAGAVI, Dr.R.N.UMA (2016) ' **REVIEW OF PROJECT MANAGEMENT SOFTWARES-MS PROJECT AND PRIMAVER''** International Research Journal of Engineering and Technology (IRJET), e-ISSN: 2395 - 0056 , Volume: 03 Issue: 11 | Nov -2016 p-ISSN: 2395- 0072.
- [3] International Journal Of Research In Engineering And Applied Sciences, VOLUME 2, ISSUE 1
- [4] IS: 875 Code of practice for design loads for building and structures
- [5] IS: 456-2000 Indian standard plain and reinforced concrete – code of practice.
- [6] Zonal regulations (building bye laws)
- [7] SP 16 (1980)
- [8] SP 34 ( Hand book on concrete reinforcement ad detailing)
- [9] PWD SR 2018-19
- [10] Illustrated Design of Reinforced Concrete Buildings.

## **BIOGRAPHIES**

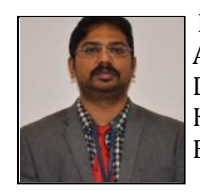

Assistant Professor Department of Civil Engineering KLS Gogte Institute of Technology Belagavi, Karnataka  **Professor. Manjunathgouda Patil** 

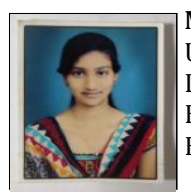

 **Ms. Muskan Mulla** Undergraduate Student Department of Civil Engineering KLS Gogte Institute of Technology Belagavi, Karnataka

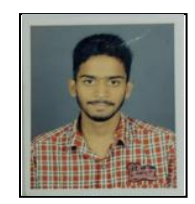

 **Mr. Mohammed uzair Killedar** Undergraduate Student Department of Civil Engineering KLS Gogte Institute of Technology Belagavi, Karnataka

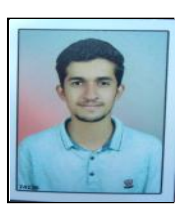

 **Mr. Pratik Anadache** Undergraduate Student Department of Civil Engineering KLS Gogte Institute of Technology Belagavi, Karnataka

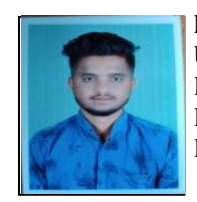

 **Mr. Arfaaz Mujawar** Undergraduate Student Department of Civil Engineering KLS Gogte Institute of Technology Belagavi, Karnataka

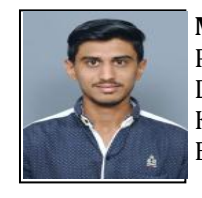

 **Mr. Siddharth Patil** Postgraduate Student Department of Civil Engineering KLS Gogte Institute of Technology Belagavi, Karnataka